## Patent Research and Analysis The Lens

Ellen Krabbe, Steve Sampson, Greg Schodde

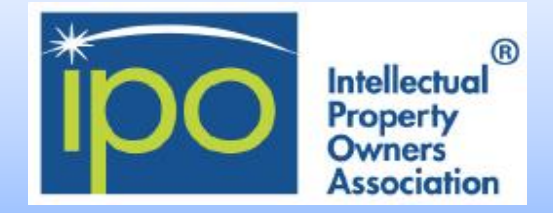

### **Overview and Coverage**

### **What is the Lens? include: is the Lens? include: is the lens? include: i**

The Lens is an open global cyberinfrastructure serving nearly all of the patent documents in the world as open, annotatable digital public goods that are integrated with scholarly and technical literature along with regulatory and business data. The Lens allows document collections, aggregations, and analyses to be shared, annotated, and embedded to forge open mapping of the world of knowledge-directed innovation.

### **Patent Search & Analysis Datasets**

More than 115 million patent records from over 95 different jurisdictions. See [more.](https://about.lens.org/)

### **Scholarly Search & Analysis**

Almost 200 Million Scholarly records, compiled and harmonized from PubMed, Crossref, Microsoft Academic, CORE, and PubMed Central. Explore which scholarly works have influenced what patents and who is building products and services. See [more.](https://about.lens.org/)

### **Collections, Portfolios and Reports**

Create, annotate and share collections of patent and scholarship portfolios.

### **PatSeq**

Exploring Biological Sequences in patents, it enables access to patents disclosing genetic sequences and bulk downloads of disclosed sequence data based on jurisdiction, document type, and either sequence type or sequence location.

### **PatCite**

Explore cited works/citing patents and their linkages

### **QUT In4M**

International Innovation and Industry Influence Mapping (In4M) metrics based on documents from PubMed and Crossref.

### **Institutions Behind the Lens**

[Cambia](http://www.cambia.org/) [Queensland University of Technology](http://www.qut.edu.au/) [National Information and Communication Technology Australia](http://www.nicta.com.au/)  (NICTA) [Bill & Melinda Gates Foundation](http://www.gatesfoundation.org/) [The United States Patent and Trademark Office \(USPTO\)](http://www.uspto.gov/) [Gordon and Betty Moore Foundation](http://www.moore.org/) [The Lemelson Foundation](http://www.lemelson.org/) [Qualcomm Incorporated](http://www.qualcomm.com/)

### **For those who like structured searches**

The Lens allows you to select fields to be searched.

Lens Id Pub Key Kind Pub Num Pub Year **Title** Abstract Inventor Owner Full Text Claims Classification Ipcr Classification Nat Classification Cpc Cites Patent Pub Key Cites Patent Count

It should be noted that an assignee field is not present; however, the "Applicants" field selection provides similar search results. "Owners" field is specifically US assignment data that that is used to supplement the EPO-derived Applicant as published data. The Lens also provides links to global patent status information using OPS of the EPO as default.

With respect to **document types**, The Lens organizes its collection by nine different document types.

Patent Application, Granted Patent, Limited Patent, Search report, Amended Patent, Design Right, Abstract, Amended Patent, and Plant Patent.

### **Persistent identifiers**

Lens ID, is a 15 digit identifier for each patent record.

### **Work Area**

With an account, the user may benefit from the Lens "Work Area" functions such as:

**Search History, Saved Queries, Collections, Notes, Tags, Inventorship, Sequence Bulk Download**

### **Personalize the Lens for your own projects:**

- Save your collections, queries and notes consistently across computers
- Save notes against documents, document collections and queries
- Create collections to organize your data
- Share your documents, collections and queries
- Export and publish your collections
- Receive alerts on your searches

### **LinkedIn® and ORCID® integration for inventorship**

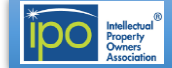

IOI **LENS.ORG** 

 $-1$ 

# **The Lens**

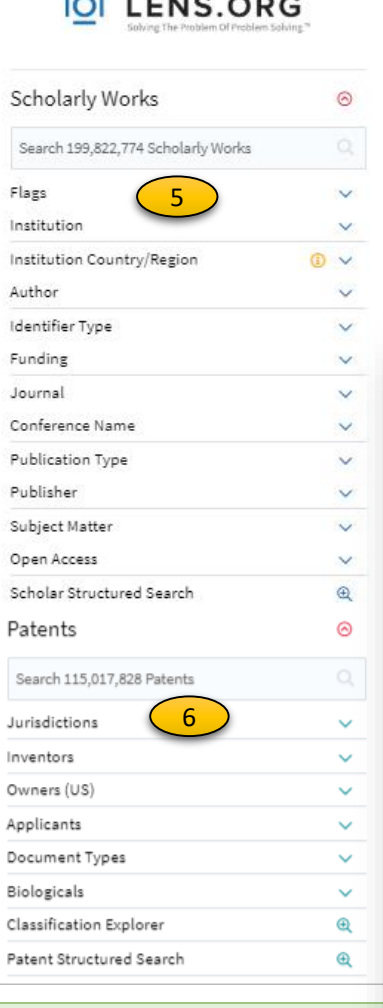

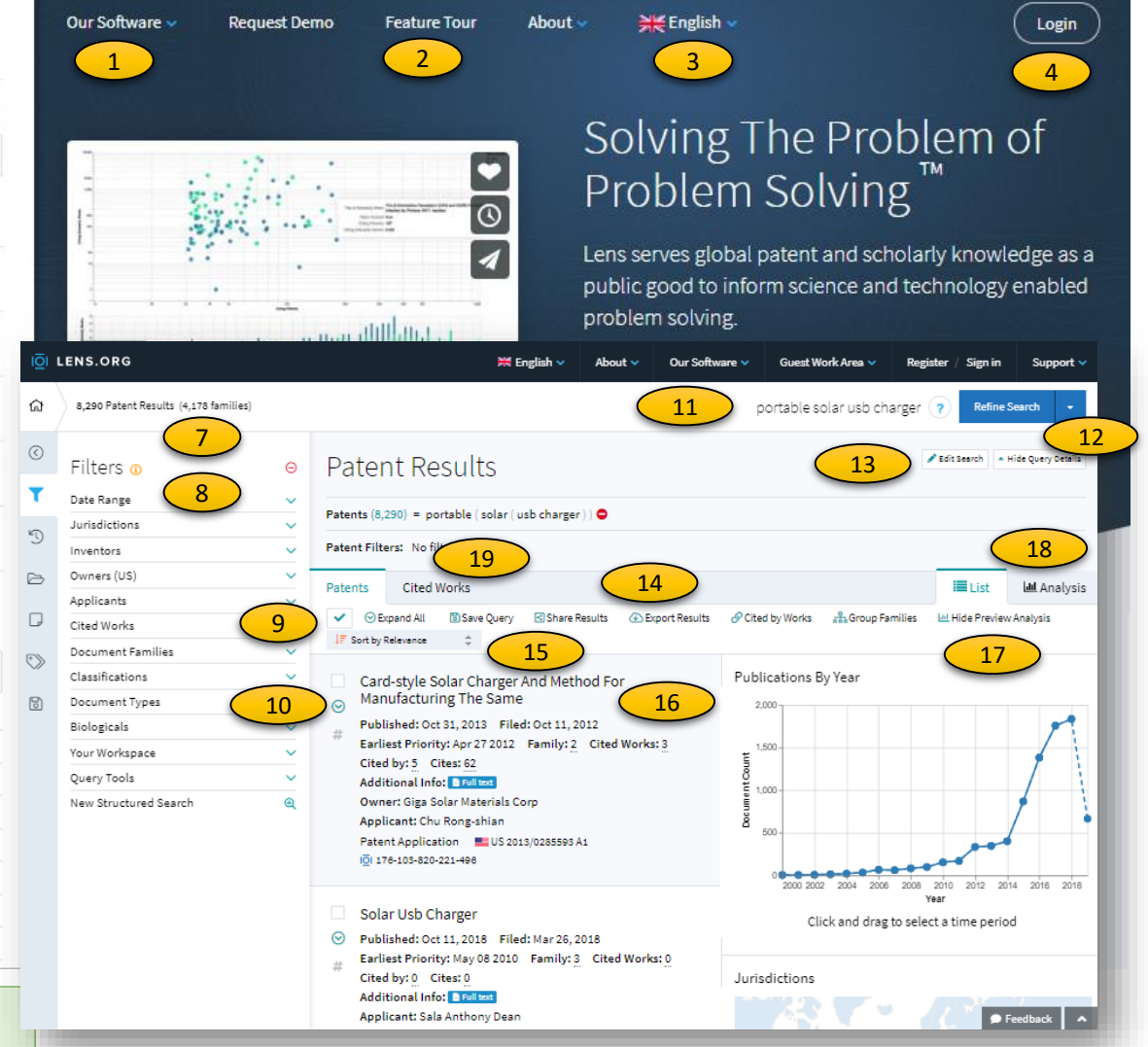

### **Landing page**

- 1. Search options: patents, scholarly works, PatSeq, PatCite, QUTIn4M
- 2. Information options: Request Demo, Feature Tour, About
- 3.User interface languages
- 4. Login for all features
- 5.Quick search options for Nonpatent literature
- 6.Quick search options for Patents: the following search terms were entered into the patent search box on the left: portable solar usb charger

## **Structured searches are also**

### **possible, such as:**

- portable AND solar AND usb AND charger
- portable AND solar AND (usb OR "universal serial bus") AND charger

**Note: operators AND, OR and NOT must be in all caps.**

### **Search results list and analysis**

- 7. Number of results and number of families
- 8. Sidebar with rapid access to filters, collections, notes tags, saved queries; filters provide numerous options to refine the search; use down arrows to view options and you can include or exclude a filter
- 9. Click on the check box for a record or at the top to select All Results or Page Results, this opens the option to create a collection of documents of interest for later review
- 10. Expanded view: click down arrow at the top for all or next to "Published" for a record
- 11. Refine the search by changing search terms and click on "Refine search". The question mark gives search tips
- 12. The down arrow next to "Refine Search" provides rapid access to a New Search or the Classification Viewer
- 13. Edit Search opens the Structured Search and the Query Text Editor

### 14. Options: Save Query, Share Results, Export

Results, Cited by Works shows only patents citing NPL and Group Families (When grouping is ON, one member of a simple family is seen)

- 15. Sort options: rank, publication, filing, priority, cited, sequences or family
- 16. Click on title or document number for details
- 17. Analysis Preview column and Hide Preview link
- 18. Full analysis tab
- 19. Tab to see cited works / NPL. In the righthand column of cited works you will find links to article sources. Open source copies of documents may be found with certain links. Others use Open URL links to the WorldCat registry for access to a full text version, either by payment or through your institution/corporation.

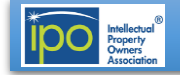

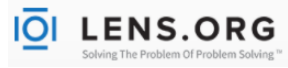

#### **Patent document view accessed by clicking on a title: signed in** 7.Download Citation to obtain the bibliographic information in RIS, 1. Tabs to parts of document: summary & full text BibTeX, CSV or JSON format 2. Cited by and Cites for forward and backward citations 8. Share Patent allows you to send it to someone by Twitter, 3. Family and legal information Facebook, LinkedIn or Email 4.Notes indicates whether there is existing information 9.Download PDF 5. Collection options: create, add, remove or make a note to add 10.Document preview; click to open the scanned document information to the document 11.Key search terms highlighted 6.Make a note to add information to the record ◉ Solar-powered Charger Patent Application  $\triangledown$ EE US 2009/0102414 A1 Published: Apr 23, 2009 Earliest Priority: Aug 08 2007 Family: 3 Cited Works: 0 Cited by: 15 Cites: 11 10| 125-025-230-619-559 **Additional Info:** FE  $\mathbb{C}^{\mathsf{d}}$  $\overline{2}$ 3  $\overline{A}$ 1 **Full-text** Legal Info Patent Summary Cited by 15 patents Cites 11 patents Family Info Notes **o** ₿ Create Collection (+) Add to Collection ○ Remove from Collection Share Patent **DMake Note B** Download Citation 9  $\begin{array}{c} \text{5} \end{array}$  (6) (7) (8) 7  $\Box$ Abstract B Download PDF  $\heartsuit$ A solar-powered charger includes a solar collector configured to generate electrical energy when exposed to light, a battery coupled to the solar collector configured to receive and store the electrical energy, a connector coupled to the solar collector and 10 **Document Preview**  $\boxdot$ the battery to provide a pathway for discharging the electrical energy to an external device and a casing configured to retain the solar collector, the battery and the connector, comprising an integral clip configured to attach the solar-power charger to a ---------------plurality of objects. Pels No: 15 2009/0102414 A1<br>Pels Date Apr. 23, 2009 11 Claims 1. A solar-powered charger, comprising: a solar collector configured to generate electrical energy when exposed to light; a battery coupled to the solar collector configured to receive and store the electrical energy; a connector coupled to the solar collector and the battery to provide a pathway for discharging the electrical energy to an external device; and a casing configured to retain the solar collector, the battery and the connector, comprising an integral clip configured to attach the solar-power charger to a plurality of objects. 2. The solar-powered charger of claim 1, wherein the integral clip comprises a carabiner clip.

- 3. The solar-powered charger of claim 1, wherein the integral clip comprises a Velcro® clasp.
- 4. The solar-powered charger of claim 1, wherein the casing comprises one of a metal casing, a ceramic casing, a plastic casing and a composite casing.

### **Work area**

By clicking on "Work Area in the upper page menu, the page below opens if you are signed into an account

- 1. New Patent Search or New Scholar Search
- 2. Searches Tab with the additional tabs for Search History, Saved Queries, PatSeq Finder History, and PatCite History
- 3. Collections: To gather, import/export documents of interest, share documents with access settings and view in PatCite

4. Analysis Dashboards are saved customized charts/figures

- 5. Notes: Can be added to documents from the search
- 6. Tags: Can be added to documents from the search result page to assist in organizing documents
- 7. Inventorship: Allows recording inventorship in the popup dialog for your name in "Inventors" sections. This allows other users to see your profile from ORCID or LinkedIn
- 8. Sequence bulk download enables you to download more than 300 M sequence listings extracted from full-text patent documents, megafiles, and public databases in FASTA format

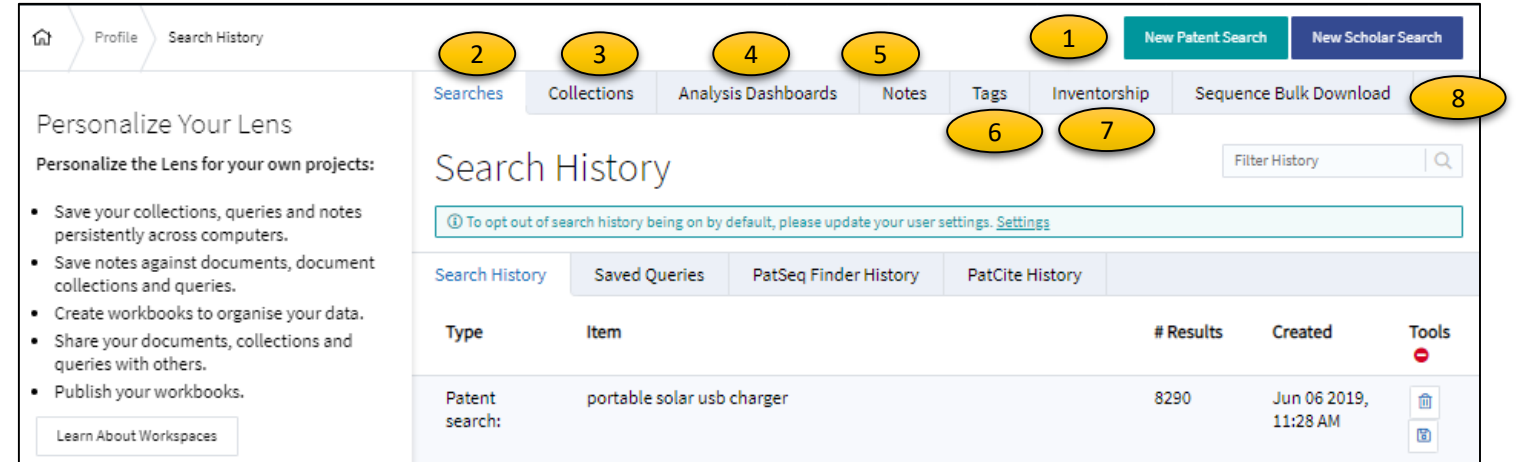

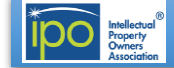

### **Results Manipulation**

**LENS.ORG** 

IŌI

Refine your search within a set of results by using the selection options on the left or by clicking on the "Analysis". Facets/Graphs include:

- Date Range
- Jurisdictions
- Inventors
- Owners (US)
- Applicants
- Cited Works
- Document Families
- Classifications
- Document Type
- Biologicals
- Collections
- Query tools

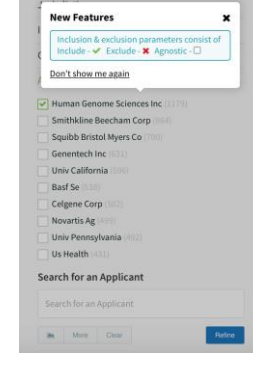

Refine Search

Functionalities include the ability to "include", "exclude", "ignore" various parameters within your set of results.

### **Privacy and Security**

### **Website Visitors**

According to the Lens.org, all browsing data and email information is used for internal improvements and account functions. The Lens does not sell data.

The Lens is an https secure site.

For additional [information,](https://about.lens.org/policies/) see The Lens Terms of Use and Privacy Policy.

### **Additional Information from the Lens**

### **Help Resources**

- [Video tutorials](https://support.lens.org/lens-video-tutorials/)
- [Basic Help](https://www.lens.org/support/help-resources/basic-help/)
- [Search Results](https://www.lens.org/support/help-resources/search-results/)
- [Result Views](https://www.lens.org/support/help-resources/result-views/)
- [Document Views](https://www.lens.org/support/help-resources/document-views/)
- [Advanced Document Views](https://www.lens.org/support/help-resources/advanced-document-views/)
- [Workspaces](https://www.lens.org/support/help-resources/workspaces/)
- [Biological Tools](https://www.lens.org/support/help-resources/biological-tools/)
- [Patent Sequence Tools](https://www.lens.org/support/help-resources/patent-sequence-tools/)
- [Other Pages](https://www.lens.org/support/help-resources/other-pages/)

### **Knowledge Database**

- [The Basics](https://www.lens.org/support/help-resources/the-basics/)
- **[Patents](https://www.lens.org/support/help-resources/patents/)**
- [Claims](https://www.lens.org/support/help-resources/claims/)
- [Continuity](https://www.lens.org/support/help-resources/continuity/)
- [Patent Rights](https://www.lens.org/support/help-resources/patent-rights/)
- [Other Articles](https://www.lens.org/support/help-resources/other-articles/)
- [Around the World](https://www.lens.org/support/help-resources/around-the-world/)
- [Biological](https://www.lens.org/support/help-resources/biological/)
- [Applied Knowledge](https://www.lens.org/support/help-resources/applied-knowledge/)
- [Developer Resources](https://about.lens.org/for-developers/)

### **Analysis Charts**

**The Lens**

ä

- 1. Chart options
- 2. Document type
- 3. Chart type pie chart or bar chart
- 4. Applicants with display and number options
- 5. Publications by year with click and drag to select a time period
- 6. Inventor with display and number options

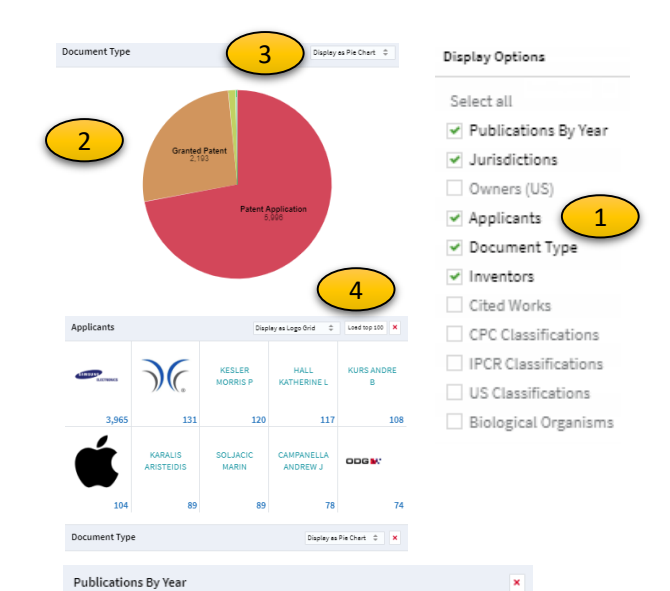

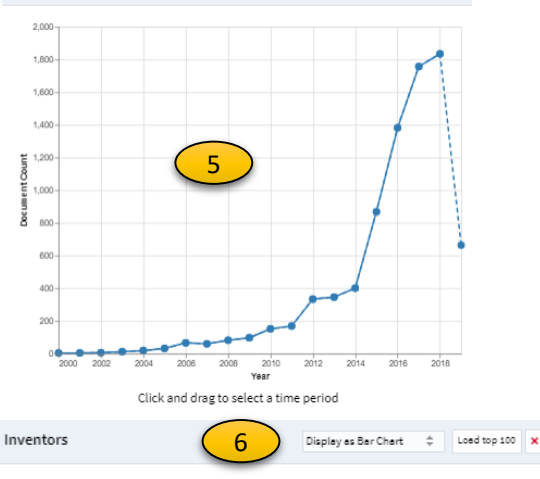

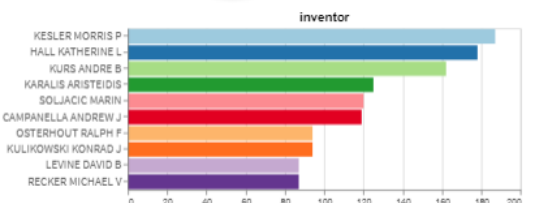

### **IPO Search Committee Suggested Best Practices For Protecting Your Patent Search Information**

When using free search tools on the Internet, consider the following tips:

1. Only search on encrypted (HTTPS) sites

- 2. Delete your browser history after you have finished, or search in an "incognito window"
- 3. Store your search notes on your computer's encrypted hard drive, or in the Cloud

**Copyright © 2019 Intellectual Property Owners Association**. This report was written by the IPO Patent Search Committee to provide background to IPO members. It should not be construed as providing legal advice or as presenting the views of IPO.

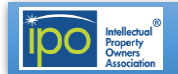